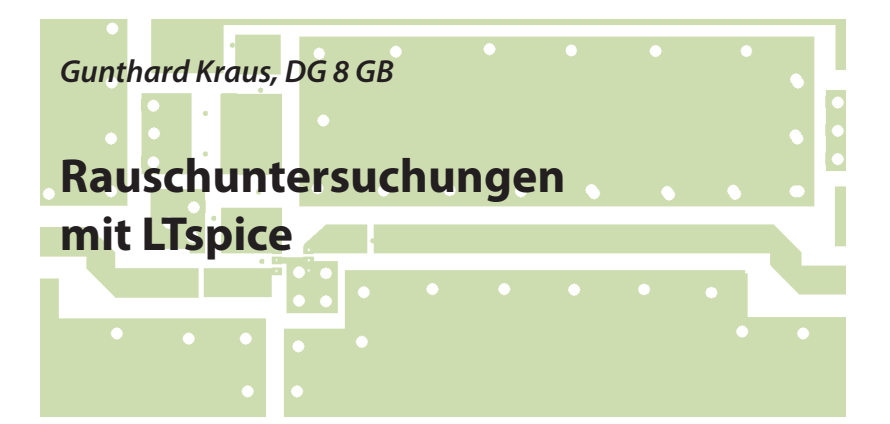

**Dieser Artikel entstand aus einem Projekt im Nachrichtentechnik-Labor der Dualen Hochschule Baden Württemberg in Friedrichshafen. Er soll zeigen, wie sich mit dem modernen Werkzeug der LTspice-Schaltungssimulation auch weit außerhalb des ursprünglich vorgesehenen Einsatzgebietes dieses Programmes (= Simulation von Schaltnetzteilen) ganz spezielle Probleme der Nachrichtentechnik sehr gründlich, sehr anschaulich und sehr erfolgreich untersuchen lassen.**

## **1. Einige Bemerkungen zum Programm selbst**

**II ZUM Programm selbst<br>In den Artikeln der UKW-Berichte<br>wurde schon oft das SPICE-Simulations-**In den Artikeln der UKW-Berichte programm "LTspice" eingesetzt, das sich weltweit immer weiter steigender Beliebtheit erfreut. Dank seiner leichten Bedienung, seiner ausgefeilten Exaktheit, der kostenlosen Beschaffung, dem Fehlen jeglicher Begrenzung oder Beschneidung und seinen geradezu unglaublichen Anwendungsmöglichkeiten hat es sich zum großen Renner entwickelt.

Die Beschaffung der Software über die Homepage der Firma LINEAR Technoligies (www.linear.com) ist überhaupt kein Problem und sowohl für den Einsteiger wie auch für den Profi steht auf der Homepage des Autors (www.gunthardkraus.de) ein zweibändiges Einsteiger-Tutorial in deutscher oder englischer Sprache kostenlos zur Verfügung.

Mit einem Umfang von inzwischen über 200 Seiten ermöglicht der Band 1 den stressfreien Einstieg; er behandelt in vielen verschiedenen Projekten die meisten Gebiete der Elektronik. Darüber hinaus ist Band 2 des Tutorials etwas für die "HF-Freaks", denn hier wird an Hand eines 137 MHz-Wettersatelliten-Empfangskonverters alles im Detail untersucht, was es überhaupt zu untersuchen gibt ...bis hin zum Rauschen und zum IP3-Punkt.

### **2. Rauschen - eine kurze Wiederholung**

**III KUITZE WIEGETHOIUNG<br>Empfängt man eine Nachricht<br>Ohne jegliche Information, so ist darin** Empfängt man eine Nachricht alles zufällig, ungeordnet und ergibt keinen Sinn oder ermöglicht keine Voraussagen. Jeder kennt das als "Rauschen" und das klingt wirklich wie das Rauschen eines Wasserfalls oder einer Wasserleitung. Jede Antenne empfängt ein solches Signal aus der Atmosphäre oder aus dem Weltraum. Jeder elektrische Widerstand oder Leiter erzeugt von sich aus eine solche Spannung durch die "Wärmebewegung der Leitungselektronen", sofern man nicht bis zum absoluten Nullpunkt abkühlt.

Man drehe beispielsweise einfach mal sein UKW-Radio oder sein TV-Gerät auf einen Leerkanal zwischen zwei Stationen, dann weiß man, was gemeint ist. Aber Vorsicht: bei verschlüsselten Sendungen klingt das oft genau so wie Rauschen ...und doch steckt Information darin. Das ist allerdings Absicht, um eventuelle Mithörer zu täuschen! Auch "künstlich erzeugtes Rauschen" (= pseudo random noise) ist oft nie ganz perfekt.

Für "Wärmerauschen = Ideales Rauschen"  $=$  Weißes Rauschen  $=$  Johnson Noise" gilt aber:

Seine spektrale Leistungsdichte ist für jedes Hertz an Bandbreite über der Frequenz konstant und das ist typisch für die in Ohmschen Widerständen entstehenden Wärme-Rauschspannungen.

(Ein Tipp: sobald man diesen Leistungsdichte-Verlauf z.B. durch Filter verändert, spricht man von "Rosa Rauschen"). Doch nun zur Frage:

### **"Wärmerauschen" - woher kommt das?**

Das lässt sich schnell und präzise beantworten: in jedem elektrischen Widerstand werden Elektronen bewegt, wenn Strom fließt. Sobald jedoch Wärme mit im Spiel ist (...und das ist automatisch oberhalb des absoluten Nullpunktes stets der Fall...), werden diese Teilchen immer unruhiger und nehmen nicht den geraden Weg von Minus nach Plus. Sie stoßen zusammen, prallen zurück, werden nach vorne oder zur Seite geschleudert... der Strom schwankt also durch den Wärme-Einfluss dauernd und völlig unregelmäßig um kleinere und größere, aber winzige Beträge. Selbst wenn gar keine äußere Spannung angelegt ist, merkt man dieses Gerangel unter den Ladungsträgern und misst an den Anschlüssen des Bauteils eine kleine "Rausch-Leerlaufspannung *UNOISE*". Sie lässt sich folgendermaßen berechnen:

$$
U_{\text{NOISE}} = \sqrt{\frac{4 \cdot h \cdot f \cdot B \cdot R}{e^{\frac{hf}{kT}} - 1}} \tag{1}
$$

mit

*h* = Planck'sches Wirkungsquantum

*k* = Boltzmann - Konstante =

1,38 x 10-23 J / Kelvin

- *T* = absolute Temperatur in Kelvin
- *B* = betrachtete Bandbreite in Hz
- *f* = Mittenfrequenz der betrachteten Bandbreite in Hz
- *R* = Widerstandswert in Ω

Das sieht nun entsetzlich kompliziert und praxisfremd aus, aber man kann bis mindestens 100 GHz und Temperaturen

bis hinunter zu 100 K problemlos die einfache (und bekannte) Näherungsformel verwenden:

$$
\mathbf{U}_{\text{NOISE}} = \sqrt{\mathbf{4} \cdot \mathbf{k} \cdot \mathbf{T} \cdot \mathbf{B} \cdot \mathbf{R}} \tag{2}
$$

Stellt man diese Formel etwas um, sieht man sofort, was los ist:

$$
\frac{\left(\frac{\mathbf{U}_{\text{NOISE}}}{2}\right)^2}{R} = \mathbf{k} \cdot \mathbf{T} \cdot \mathbf{B}
$$
 (3)

a. Das ist schlicht und einfach eine Leistungsangabe! Also wird in jedem Widerstand - unabhängig von seinem Widerstandswert! - durch den Einfluss der Wärme die gleiche Rausch-LEISTUNG entstehen. Sie ergibt die in Formel (2) angegebene Leerlaufspannung U<sub>NOISE</sub>.

b. Sobald man also diesen Widerstand als Spannungsquelle mit Urspannung *UNOISE* und (rauschfreiem) Innenwiderstand R auffasst, muss man an diese Quelle einen (rauschfreien) Lastwiderstand mit dem gleichen Wert *R* anschließen, um Leistungsanpassung zu erhalten. Am Lastwiderstand liegt dann die halbe Urspannung aus Formel (2) und an den vorher rauschfreien Lastwiderstand wird die verfügbare Rauschleistung  $_{n}k \cdot T \cdot B^{n}$  abgegeben.

c. Die Rauschleistung steigt linear mit der absoluten Temperatur des Bauteils und der zur Verfügung gestellten Bandbreite (...die Spannung folgt dann natürlich mit der Wurzel aus der Leistung). Sie ist normalerweise unabhängig von der Frequenz und trägt in einem solchen Fall den Namen "Weißes Rauschen".

Ganz wichtig ist nun folgende Sache:

Fast immer arbeitet man bei Empfängern und Systemen mit "Pegeln" anstelle von Spannungswerten. Das ist ein logarithmisches Maß und damit kann man das Multiplizieren (wenn z.B. Stufen in Reihe geschaltet sind und ihre Verstärkungen multipliziert werden müssen...) durch eine Addition ersetzen. Am bekanntesten dürfte hier die Einheit "dBm" sein. Dazuwird jeder vorkommende Leistungswert ins Verhältnis zum Bezugswert

 $P_0$  = 1 Milliwatt am Systemwiderstand

gesetzt. Das ergibt den

$$
Leistung speed =
$$
\n
$$
= 10 \cdot \log \left( \frac{Leistungswert}{1mW} \right) \text{ in } dBm \text{ (4)}
$$

Betrachtet man die obige Sache mit der Rauschleistung "k· T· B" etwas genauer, lässt sich eine interessante Vereinfachung einführen:

$$
k \cdot T \cdot B = (k \cdot T) \cdot B =
$$
  
= (Rauschleistungsdichte) \cdot (Bandbreite)

Die Rauschleistungsdichte "k· T" stellt die Leistung in jedem "Hertz an Bandbreite" dar und man muss sie mit der geltenden Bandbreite multiplizieren, um die gesamte produzierte Rauschleistung zu erhalten.

Geht man nun auf die Pegelrechnung über, sollte man folgendes wissen und gut abspeichern: Jeder Widerstand produziert damit bei Raumtemperatur ( $T_0 =$ 300 K) einen internen Rauschpegel und damit eine interne Rauschleistungsdichte von etwa

-168 dBm pro Hz Bandbreite.

Dadurch kann er an einen rauschfreien Lastwiderstand bei Leistungsanpassung einen um 6 dB niedrigeren Leistungspegel von

 *-174 dBm pro Hertz* abgeben.

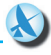

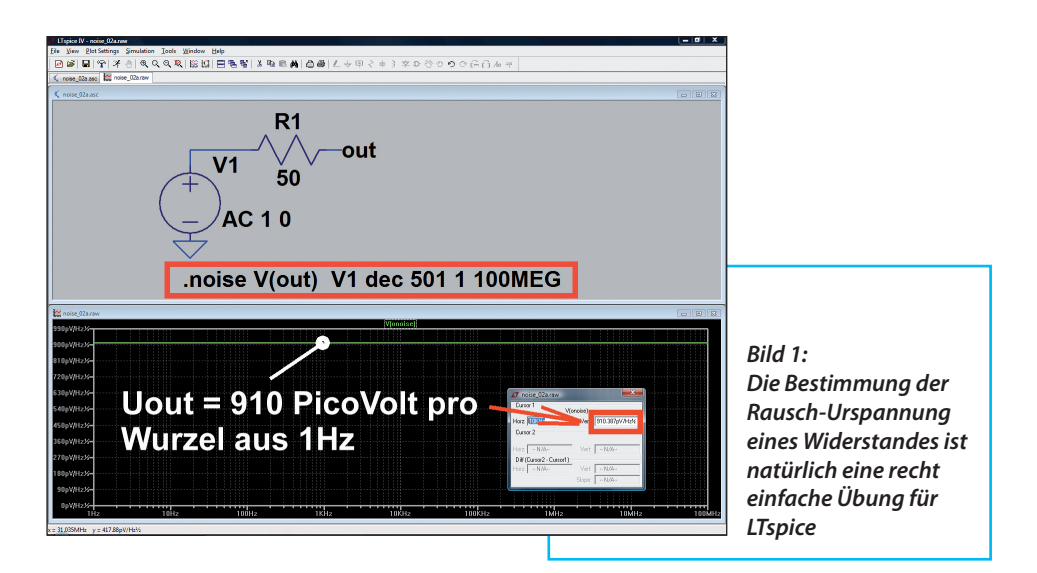

Bei größeren Bandbreiten als 1 Hz ist somit der Rest ganz einfach:

*Tatsächlicher maximal abgebbarer Rauschpegel in dBm = = -174 dBm + 10log (Bandbreite in Hz)*

Nachfolgend sollen die Zusammenhänge an mehreren Simulationsbeispielen genauer betrachtet werden.

### **Beispiel-Aufgabe 1:**

a. Wie groß sind IM LEERLAUF der Rauschpegel und die Rauschspannung an einem Widerstand von 50 Ohm und 300 Kelvin, wenn mit einer Bandbreite von 1 Hz gearbeitet wird? Bestätigen Sie diese Ergebnisse durch eine LTspice-Simulation.

Lösung:

Dem Rauschpegel =  $-168$  dBm (siehe oben) entspricht eine Leistung von

$$
P = 1 \text{ mW} \cdot 10^{-168} = 1 \text{ mW} \cdot 10^{-16.8} =
$$
  
= 1.6 \cdot 10^{-20} W

Daraus wird schließlich mit einem "Quellwiderstand von 50 Ohm" eine Leerlaufspannung von

$$
U_{NOISE} = \sqrt{P \cdot R} = \sqrt{50\Omega \cdot 1.6 \cdot 10^{-20} W} =
$$
  
= 910 pV

Die LTspice-Simulation ist in (**Bild 1**) zu sehen:

Man braucht dazu eine normale Spannungsquelle im "AC-Sweep-Betrieb" (= Einstellung "AC 1 0" bei der Small Signal AC Analysis) und einen 50 Ω-Widerstand.

#### Mit dem SPICE Kommando

.noise V(out) V1 dec 501 1 100MEG

programmiert man eine Rauschanalyse beim Label "out". Bezugswert ist dabei eine Rauschspannung, die in Reihe zur Spannungsquelle V1 zu denken ist und vom Widerstand R1 erzeugt wird (...R1 selbst wird dabei als rauschfrei angenommen).

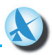

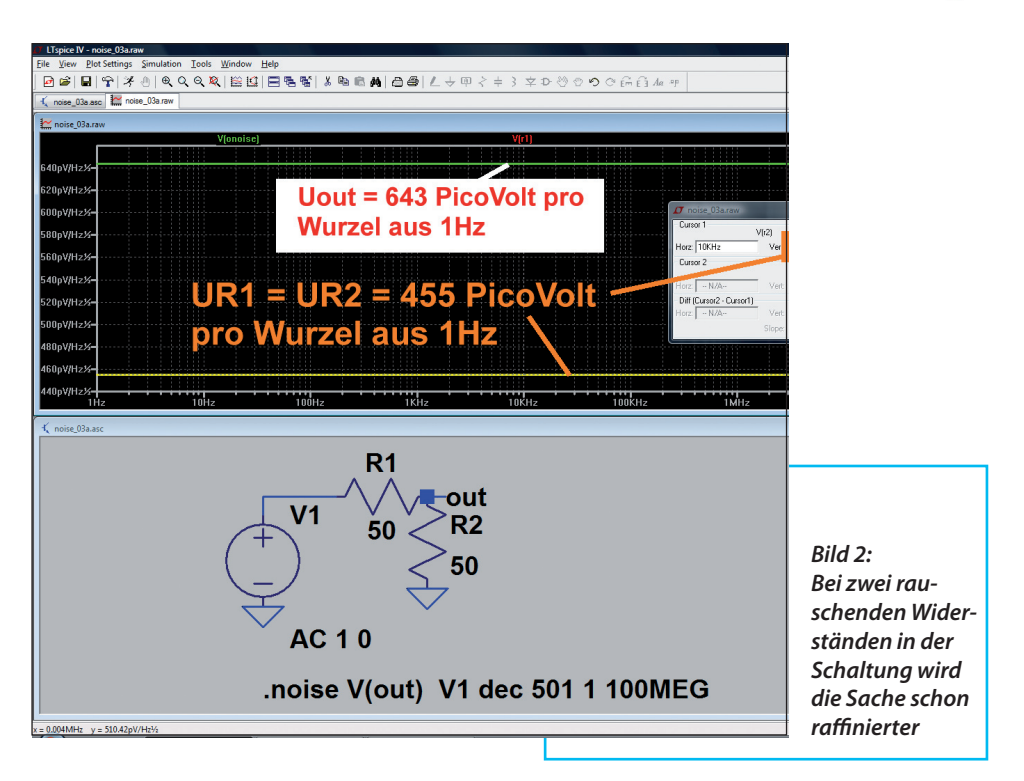

Der Rest ist einfach: erzeugt wird ein dekadischer Sweep mit 501 Werten pro Dekade im Frequenzbereich von 1 Hertz bis 100 MHz.

Wie vorhergesagt, erhält man eine Leerlaufspannung von 0,91 nV pro Wurzel aus 1 Hz.

#### **Beispiel-Aufgabe 2:**

Wie groß werden der Rauschpegel und die Rauschspannung am Ausgang, wenn diese Quelle mit einem rauschfreien Widerstand von 50 Ohm abgeschlossen wird?

Das ist eine sehr einfache Übung und dazu gibt es kein Bild. Man hat lediglich einen einfachen Spannungsteiler, bestehend aus zwei rauschfreien 50Ω-Widerständen, vor sich. Dieser Spannungsteiler wird von einer Urspannung mit 0,91 NanoVolt gespeist. Also ergibt sich am Ausgang die halbe Urspannung  $(= 0.455$  NanoVolt) und ein Pegel von -174 dBm pro 1 Hz.

#### **Beispiel-Aufgabe 3:**

Wie groß werden der Rauschpegel und die Rauschspannung am Ausgang, wenn diese Quelle mit einem normalen, also rauschenden Widerstand von 50 Ohm abgeschlossen wird?

Dazu wirft man einen Blick auf die zugehörige Simulation in **Bild 2.** Darin klickt man auf "out", gefolgt von einem Klick auf das Schaltzeichen von R1 bzw. R2.

Das Ergebnis ist eine Überraschung, die

aber beim näheren Hinsehen keine ist, denn das Programm geht dabei so vor:

Es betrachtet zunächst den rauschenden Widerstand R1 als eine Quelle mit der Rausch-Urspannung von 910 pV und dem rauschfreien Innenwiderstand R1. Diese Quelle wird mit dem rauschfreien Widerstand  $R2 = 50$  O belastet und das ergibt 0,455 nV = 455 pV pro Wurzel aus 1 Hz beim Punkt "out".

Nun wiederholt es diese Rechnung für den Widerstand R2 als Rauschquelle und das führt ebenfalls zu 455 pV pro Wurzel aus 1 Hz bei "out". Am Ende werden diese beiden Teilsignale nach dem "Überlagerungssatz" addiert:

Allerdings hat man es dabei mit "nicht korrelierten Signalen" zu tun und darf deshalb nur die Effektivwerte addieren:

$$
U_{gesamt} = \sqrt{(\mathbf{U_1})^2 + (\mathbf{U_2})^2} =
$$
  
=  $\sqrt{(\mathbf{455 pV})^2 + (\mathbf{455 pV})^2} = 643 pV$ 

Genau das zeigt uns die Simulation…

# **3. Weitere Rauschquellen**

**II. Rauschquellen<br>In jedem aktiven Bauteil (wie Röhner, Bipolar-Transistor, Sperrschicht-FET,** In jedem aktiven Bauteil (wie Röh-MOSFET, HEMT usw.) hat man es außer mit dem thermischen Rauschen noch mit zwei zusätzlichen Rauscharten zu tun:

a. Shot-Noise  $(=$  Schrot-Rauschen) tritt bei Vakuumdioden und P-N-Übergängen durch Ungleichförmigkeiten des Stromflusses beim Durchqueren der Potential-Unterschiede auf. Es handelt sich hierbei um breitbandiges, weißes Rauschen.  $b.$  Flicker-Noise = Jitter Noise oder  $.1$ / *f* - Noise" (= Funkel-Rauschen) entsteht durch Verunreinigungen oder Defekten im Kristallaufbau. Sie führen zu kurzen impulsförmigen Schwankungen beim Stromfluss - und zu einem Impuls gehört eben ein Spektrum, dessen Leistungsdichte mit steigender Frequenz abnimmt. Man definiert hier, wie bei einem Tiefpass eine "Corner Frequency" (= Grenzfrequenz) und es ist interessant zu sehen, wie sich die aktiven Bauteile grundsätzlich voneinander unterscheiden.

Einen guten Eindruck hierzu gibt **Bild 3**. Die dazu gehörige Quelle [1] sollte man sich unbedingt aus dem Internet holen, denn sie stellt eine sehr präzise, aber kompakte und gleichzeitig gut verständliche Rausch-Einführung dar.

Hinweis:

**I**

Vor der "Halbleiterzeit" arbeitete man viele Jahre lang mit Gasentladungsröhren als Rauschquellen, die ein sehr breitbandiges "Plasma-Noise" erzeugten.

## **4. Weisses Rauschen zur Messung einer Übertragungs-Funktion**

### **4.1. Zur Erinnerung: die S-Parameter**

**I**I In der Übertragungstechnik:<br>II der Übertragungstechnik:<br>Wei-Gilter, Verstärker, Wei-In der Übertragungstechnik: chen, Koppler usw. benötigt, entwickelt und produziert. Schließlich möchte man doch stets wissen, was hinten herauskommt, wenn man vorne etwas reinschickt.

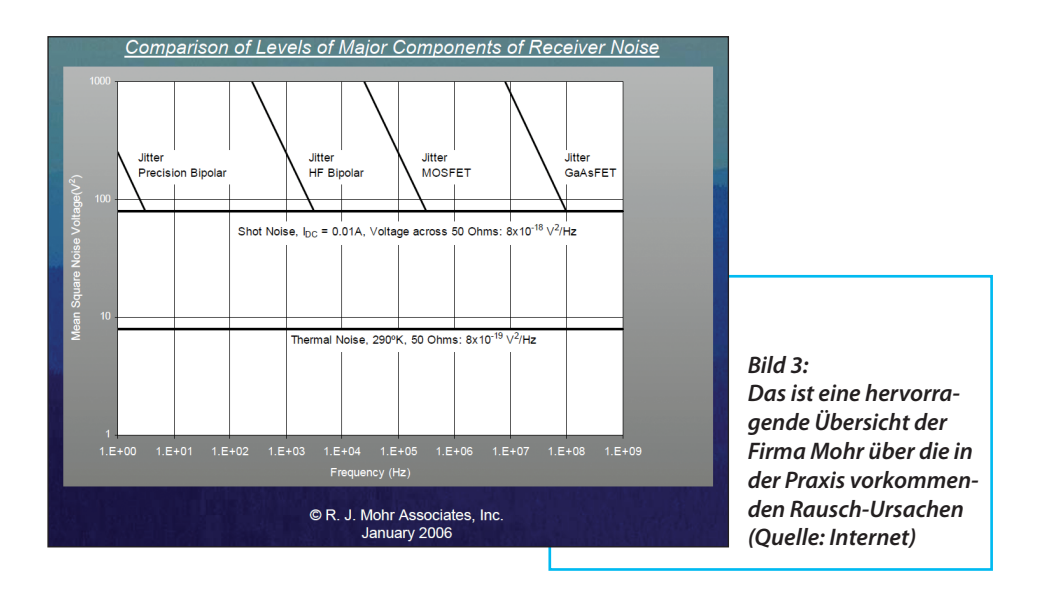

Nimmt man als Beispiel einen Tiefpass mit der Grenzfrequenz von 11 MHz (…denn den benötigt man, um Signale oberhalb der oft bei HF-Empfängern benützten "Zwischenfrequenz" von 10,7 MHz zu unterdrücken). Bei allen diesen Bausteinen der Übertragungstechnik arbeitet man am Eingang und Ausgang mit demselben Systemwiderstand (meist: 50 Ω) und beschreibt die Eigenschaften durch die  $n_s$ S-Parameter" (= Streuparameter = scattering parameters). Man versucht also stets, den Idealfall der Leistungsanpassung zu erreichen und die S-Parameter zeigen, wie gut das glückt.

#### Das Prinzip ist ganz einfach:

Man schickt auf einem 50 Ω-Kabel das Ausgangssignal eines Generators mit 50 Ω Innenwiderstand zum Prüfling. Es hat die Amplitude "Halbe Urspannung" (wegen Ri = Ra) und löst bei der Ankunft am Prüfling zwei Reaktionen aus:

a. Weicht der Eingangswiderstand von  $50 \Omega$  ab, gibt es ein Echo und diese "nicht abgebbare Energie" läuft auf dem Kabel zum Generator zurück (= Input Reflection); sie wird durch S11 ausgedrückt.

b. Der Rest der ankommenden Energie tritt in den Baustein ein und erzeugt dort ein Ausgangssignal, das größer oder kleiner sein kann. Diese Reaktion beschreibt die "Forward Transmission S21" und sie ist die übliche Methode zur Angabe einer Übertragungsfunktion in der Nachrichtentechnik.

Das Ganze wird dann auf der Ausgangsseite wiederholt und liefert die beiden restlichen Parameter S22 und S12 bei einem "Twoport".

Die mit dem LTspice-Schaltungseditor erstellte Schaltung des Tiefpasses zeigt **Bild 4**, wie sie für die S-Parameter-Simulation vorbereitet wurde. In **Bild 5** ist das

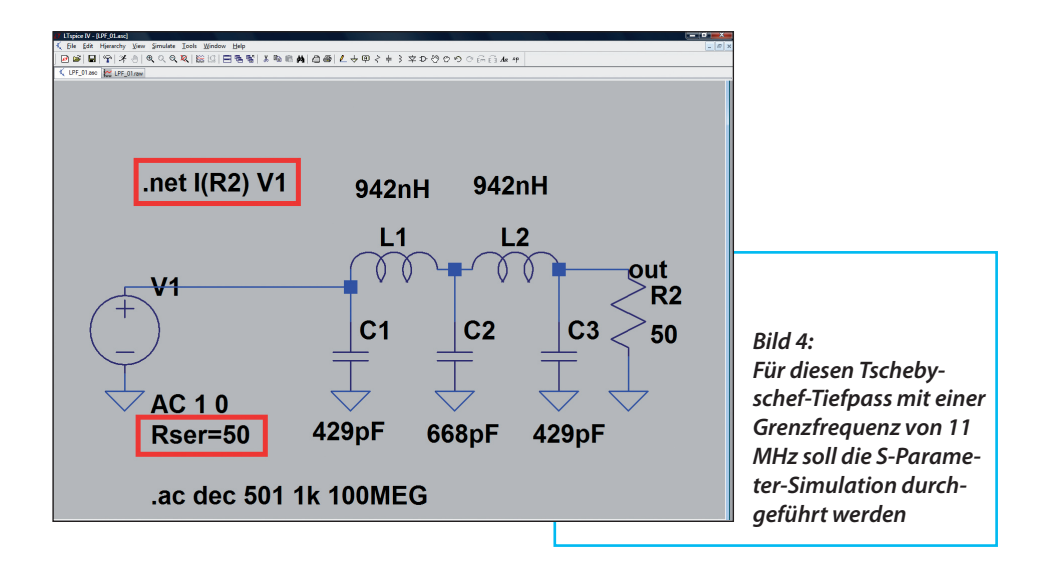

Simulationsergebnis von S11 und S21 im Frequenzbereich von 1 kHz bis 100 MHz zu sehen. Die gezoomten "Tschebyschef-Wellen von S21" demonstriert dagegen **Bild 6**.

Doch nun zur Frage:

Wie bestimmt man in der Praxis den Parameter S21 als "Forward Transmission"?

Da stehen prinzipiell drei Möglichkeiten zur Verfügung:

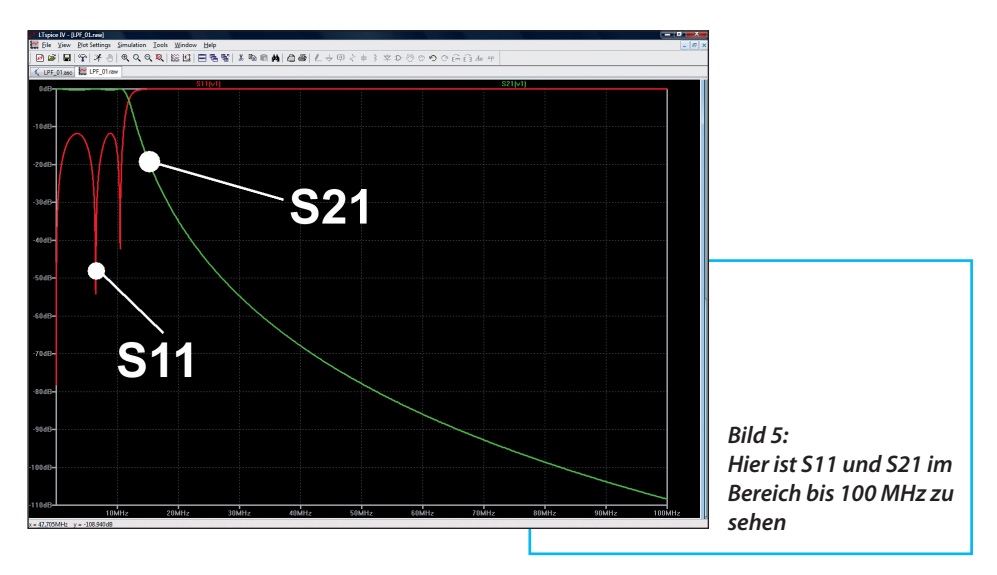

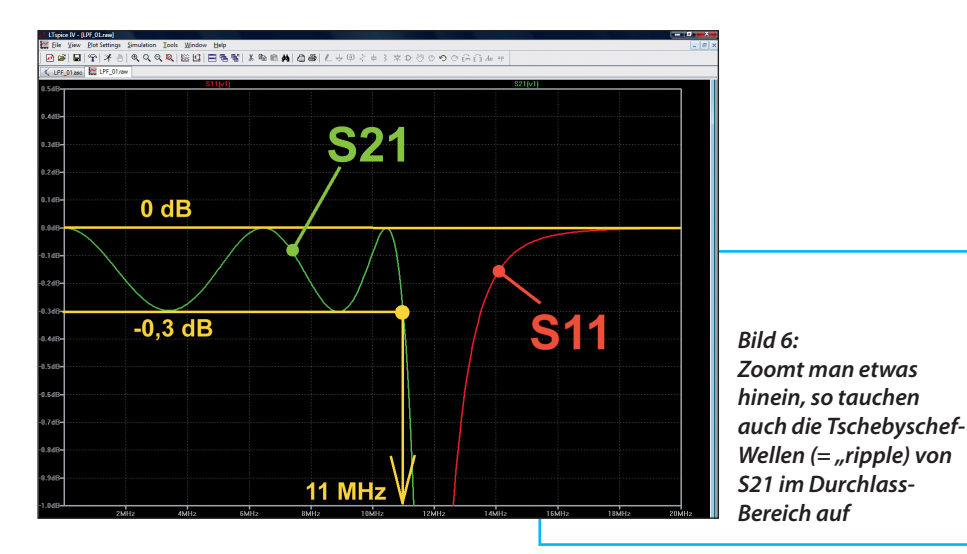

a. Mit der S-Parameter-Simulation bzw. mit dem Vektoriellen Network Analyzer, bei dem die Frequenz des speisenden Generators von der tiefsten bis zur höchsten Frequenz langsam "gesweept" wird. Das entspricht unserem simulierten Beispiel.

b. Mit einem "Dirac-Impuls" am Eingang, der bekanntlich kein Linienspektrum besitzt, sondern den vollständigen Frequenzbereich lückenlos mit Energie belegt (...folglich ist die Spektrale Leistungsdichte über der Frequenz konstant). Die praktische Umsetzung ist allerdings sehr aufwendig. Nicht nur wegen der hohen Anforderungen an die nötigen speziellen Messgeneratoren und den Messaufbau, sondern auch wegen der Messung und Auswertung der "Impulsantwort" in der Time Domain. Aus ihr muss nämlich anschließend über die Fast Fourier Transformation (FFT) der Frequenzgang der Übertragungsfunktion berechnet werden.

c. Da Weißes Rauschen (ähnlich wie der Dirac-Impuls) ebenfalls ein Spektrum mit konstanter Leistungsdichte aufweist, bietet sich diese Methode an, wenn der Eingang einer Schaltung durch eine zu hohe Dirac-Impuls-Amplitude gefährdet ist. Am Ausgang des Messobjektes muss dann mit einem Spektrum-Analysator die Spektrale Leistungsdichte des Rauschsignal-Outputs an jeder Stelle des vorgesehenen Frequenzbereiches gemessen werden.

### **4.2. Ermittlung von S21 mit weißem Rauschen in der Simulation**

**I** Wir wollen uns nun mit der Methode "c." etwas ausführlicher beschäftigen, denn auch sie eignet sich hervorragend dafür. Man verwendet dazu die vorige

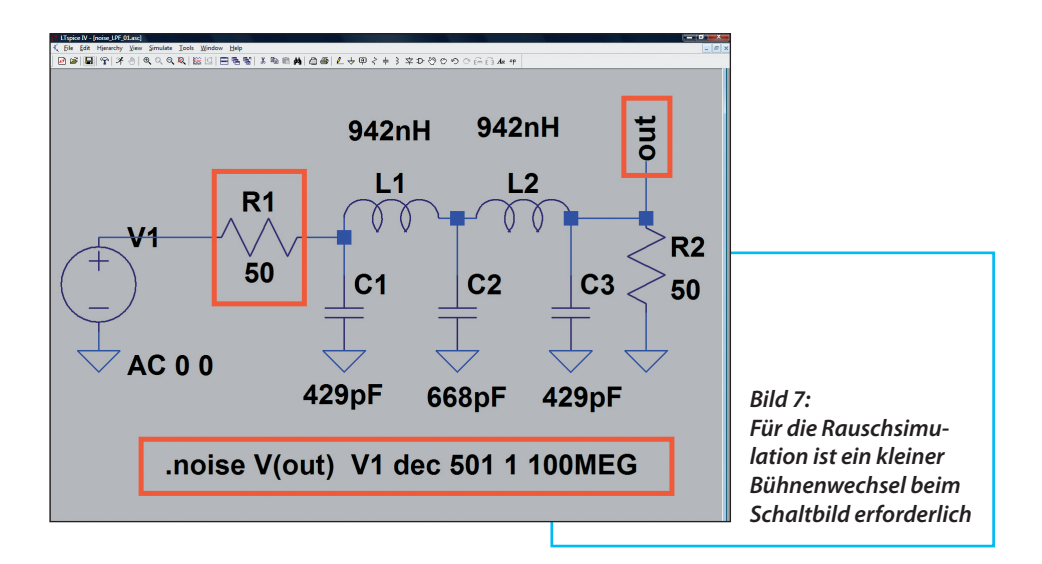

Simulationsschaltung und wandelt sie folgendermaßen ab (**Bild 7**):

a. Am Ausgang bringt man das Label "out" an.

b. Der Innenwiderstand der Spannungsquelle mit 50 Ω wird aus dem Schaltzeichen der Quelle herausgenommen und als diskretes Bauteil "R1" in die Schaltung eingebaut.

c. Für die Rauschsimulation selbst benötiget man folgendes SPICE-Kommando:

#### *.noise V(out) V1 dec 501 1 100MEG*

Das ist nicht schwer zu verstehen und liest sich so:

Simuliere die Rauschspannung am Punkt "out" und benutze dabei die Quelle V1 mit ihrem Innenwiderstand R1 als Ausgangspunkt des Rauschens. Führe einen dekadischen Sweep mit 501 Punkten pro Dekade von 1 Hertz bis 100 MHz durch.

Bei der Ergebnisausgabe muss man allerdings sehr vorsichtig sein, denn SPICE betrachtet den Widerstand R2 ebenfalls als Rauschquelle, berechnet seinen Rauschanteil beim Ausgang und ermittelt schließlich die Ausgangsspannung als "Summe aller Effektivwerte".

Also darf man NUR auf R1 klicken und damit seinen Rauschanteil beim Ausgang darstellen! Und wenn der die Filterschaltung durchlaufen hat, sollte man bei der Ausgangsspannung die "Forward Transmission" erkennen können.

Der Ausgangs-Spannungsverlauf in **Bild8** mit dem Namen V(r1) ist natürlich nichts anderes als die Quadratwurzel aus dem Leistungsdichte-Verlauf pro 1 Hz (...daher die "Wurzel pro 1 Hz"...). Aber er zeigt sehr schön das prinzipielle Übertragungsverhalten des Filters. Und - völlig logisch! - man findet im Durchlass-Bereich des Filters als Ausgangsspannung den zum Rauschen des Innenwiderstandes R1 ge-

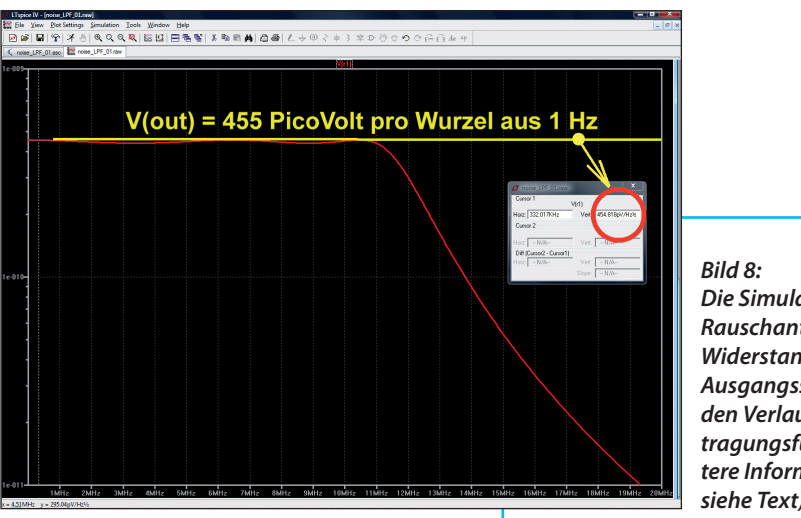

*Die Simulation des Rauschanteils von Widerstand R1 beim Ausgangssignal liefert den Verlauf der Übertragungsfunktion (weitere Informationen: siehe Text)*

hörenden Spannungswert von "455 Pico-Volt pro Wurzel aus 1 Hz", wie es sich für einen Spannungsteiler aus zwei rauschfreien 50 Ω-Widerständen gehört. Siehe dazu Aufgabe 2 in Kapitel 2...

### **4.3. Ausgabe von S21 in dB**

**I**<br>I Zur Darstellung von S21 in dB ist<br>eine etwas aufwendige Prozedur in LTspi-Zur Darstellung von S21 in dB ist ce erforderlich (...leider steht sie nirgends in der Hilfe oder im Handbuch).

Zuerst betrachtet man den physikalischen Hintergrund für die "dB"-Ausgabe von S21:

$$
S21 = 20 \cdot \log_{10} \left( \frac{V(r1)}{V_{\text{incident}}} \right) =
$$

$$
= 20 \cdot \log_{10} \left( \frac{V(r1)}{\sqrt{k \cdot T \cdot R}} \right) =
$$

$$
= 20 \cdot \log_{10} \left( \frac{V(r1)}{\sqrt{k \cdot 300 \cdot 50}} \right)
$$

S21 ist das Verhältnis von tatsächlich am Ausgangswiderstand (mit 50 Ω) ankommender Leistung (=  $V(r1)^2 / 50 \Omega$ ) zur maximal abgebbaren Rauschleistung  $=$   $\mu$ <sup>\*</sup> T  $* B''$  als "Hinlaufender Welle = incident power". Die Bandbreite "B" wählt man zu 1 Hz und braucht sie dann nicht mehr in der Formel zu berücksichtigen. Die absolute Temperatur sei 300 Kelvin. Um auf ein Spannungsverhältnis zu kommen, wird die Wurzel gezogen und mit der Zusatzoperation "20 x  $log_{10}$ (...)" erhält man die gesuchten "dBs".

Bei LTspice gibt es hier leider eine hübsche kleine Falle, weshalb man das Problem unbedingt in zwei Schritte teilen muss - sonst ist das Ergebnis kompletter Unsinn!

#### 1. Schritt:

Man ruft eine neue Plot Plane auf, startet "Add Trace" und gibt in der Zeile "Expression(s) to add" nur die Berechnung des Quotienten in der obigen

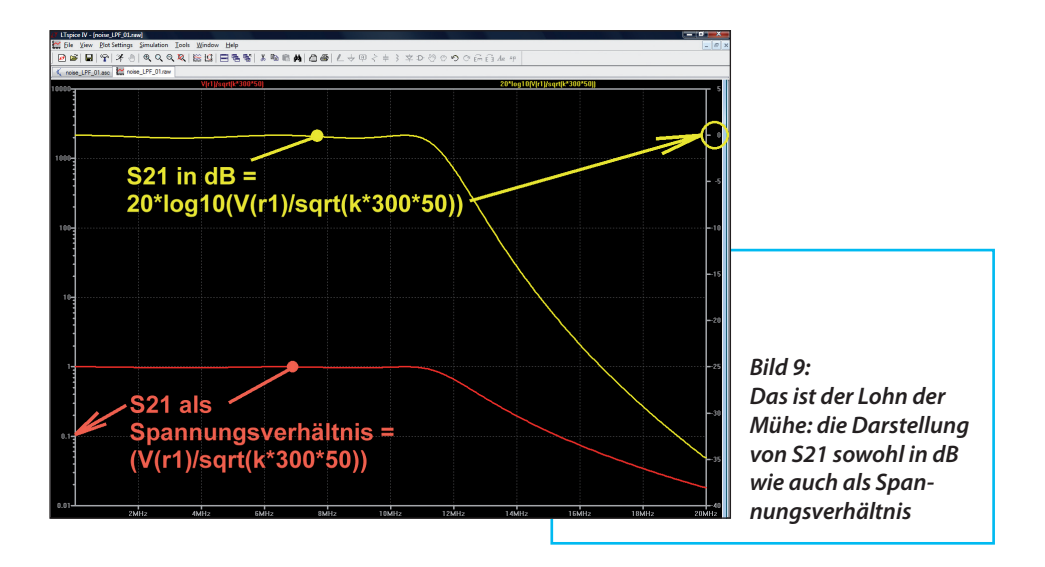

#### Klammer ein: *V(r1) / sqrt (k* · *300* · *50)*

Das Ergebnis dazu liefert Bild 8 - das ist aber nichts anderes als S21 als reines Spannungsverhältnis.

#### 2. Schritt:

Erst jetzt wandelt man das Spannungsverhältnis in dB um und tippt (für das gleiche Diagramm) nochmals unter "Add Trace" die nötige Beziehung

*20* · *log10 (V(r1) / sqrt (k* · *300* · *50))*

für die dB-Ausgabe ein. Führt man beides nacheinander korrekt aus, dann zeigt **Bild 9**, was man sehen möchte. Aber in **Bild 10** kann man nach dem Zoomen sehen, dass auch die Tschebyschef-Wellen (S21-Ripple = 0,3 dB) im Durchlass-Bereich völlig korrekt wiedergegeben werden.

### Warnung:

Bitte nicht am Ende versuchen, nun die erste Kurve mit dem reinen S21-Spannungsverhältnis zu löschen, um die Darstellung zu verschönern. Es verschwinden somit nämlich sofort BEIDE Kurven vom Schirm...

#### Praxis-Hinweis:

Bei der praktischen Anwendung muss man den vom Widerstand R1 erzeugten Rauschpegel sehr stark erhöhen, damit am Ausgang der dazu kommende Anteil des Rauschens vom Abschlusswiderstand R2 vernachlässigt werden kann. Deshalb wird als Spannungsquelle V1 stets ein Rauschgenerator mit nachfolgender kräftiger Verstärkung eingesetzt. Den Verlauf der Rauschleistungsdichte an R2 (und damit S21) bestimmt dann ein durchstimmbarer Spektrum-Analysator.

# **5. Erzeugung eines Rauschsignals im Zeitbereich mit LTspice**

Das interessiert direkt den Schal-

**I**

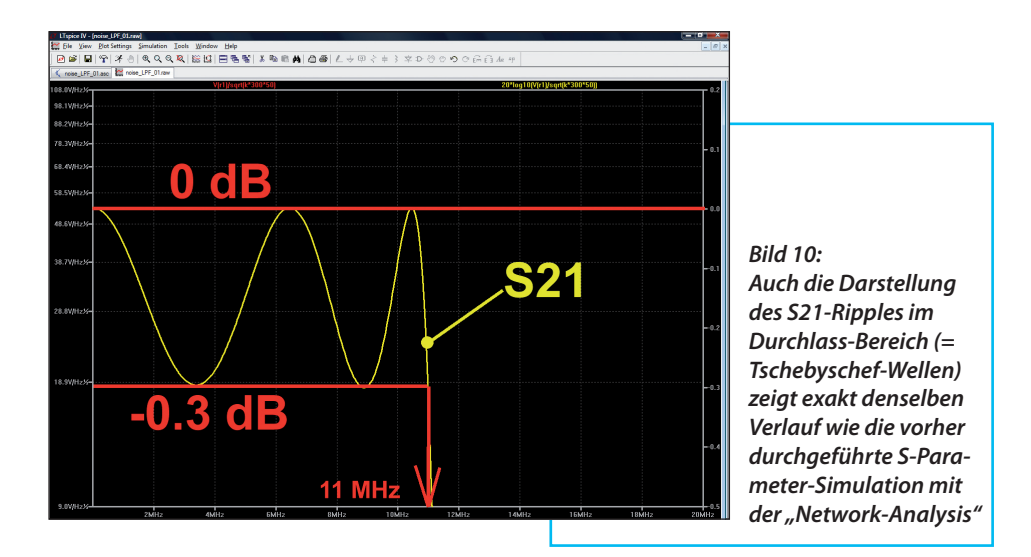

tungsentwickler, denn so ein Spannungsverlauf ist oft sehr nützlich. Man kann dadurch z.B. unregelmäßige Schwankungen einer Versorgungsspannung nachbilden, bei AD-Wandlern die Linearität verbessern, die "Bit-Error-Rate" eines Systems untersuchen usw.

Hierzu stellt LTspice (siehe **Bild 11**) eine Funktion "white(x)" bereit, die eine Folge von Zufallszahlen im Amplitudenbereich von -0,5 bis +0,5 erzeugt und diese Werte durch eine "geglättete Linie" verbindet (...um extrem scharfe Übergänge = einen Zick-Zack-Verlauf) zwischen den Werten zu vermeiden). Damit und einer "bv"-Spannungsquelle ist man schon am Ziel. Allerdings ist noch eine Erläuterung zur Eingabe bei der bv-Quelle nötig.

*V = (white(1e6 \* time) / 10)*

#### bedeutet:

Wähle eine "Zufalls-Zahlendichte" von 1e6 = 1 Million Werten pro Sekunde.

Multipliziere diese Zahlendichte mit der vorgesehenen maximalen Simulationszeit von 10 Millisekunden und man bekommt in diesen 10 Millisekunden eine Folge von (1 000 000 Werten pro Sekunde) x (10 Millisekunden) = 10 000 Werte geliefert.

Die Division durch die Zahl 10 vermindert die Maximalamplitude von +-0,5V auf einen praxisgerechteren Spitzenwert von 50 Milivolt und liefert für die gewählte Sweep-Einstellung ein Ergebnis nach **Bild 12.**

Das kann man in **Bild 13** noch genauer ansehen, denn bei einem Ausschnitt für eine Zeit von 100 Mikrosekunden sind die zusätzlich eingebauten, "weichgespülten" Übergänge zwischen den von der "white"-Funktion angelieferten Einzelwerten gut zu erkennen.

#### Noch ein Tipp:

Wer für andere Zwecke die komplette Fol-

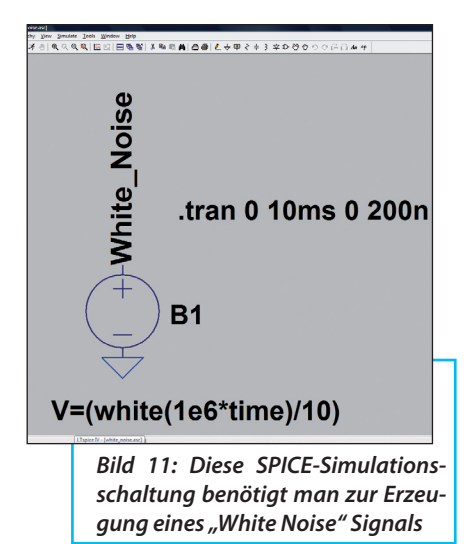

ge der simulierten Werte als Textfile benötigt (Beispiel: Verwendung in "MatLab), der gehe so vor:

a. Zuerst klickt man im Menü "File" auf "Export"

b. Dann wählt man im auftauchenden Menü .. V(white\_noise)" aus und klickt auf OK

c. Jetzt findet man das Textfile mit den Daten genau in dem Ordner, in dem auch die simulierte Schaltung gespeichert ist.

Den Start der Wertefolge für das Textfile unseres Beispiels als Muster zeigt **Bild 14**.

Übrigens:

Bei der praktischen Anwendung in einer Schaltungssimulation kann man nun diese bv-Quelle z.B. einer Betriebsspannung oder einem ansteuernden Eingangssignal in Reihe schalten.

# **6. Die Rauschzahl (Noise Figure NF) in dB bei Verstärkern**

**IDET VET:**<br>Da ist zue<br>rung erforderlich: Da ist zuerst eine kleine Erläute-

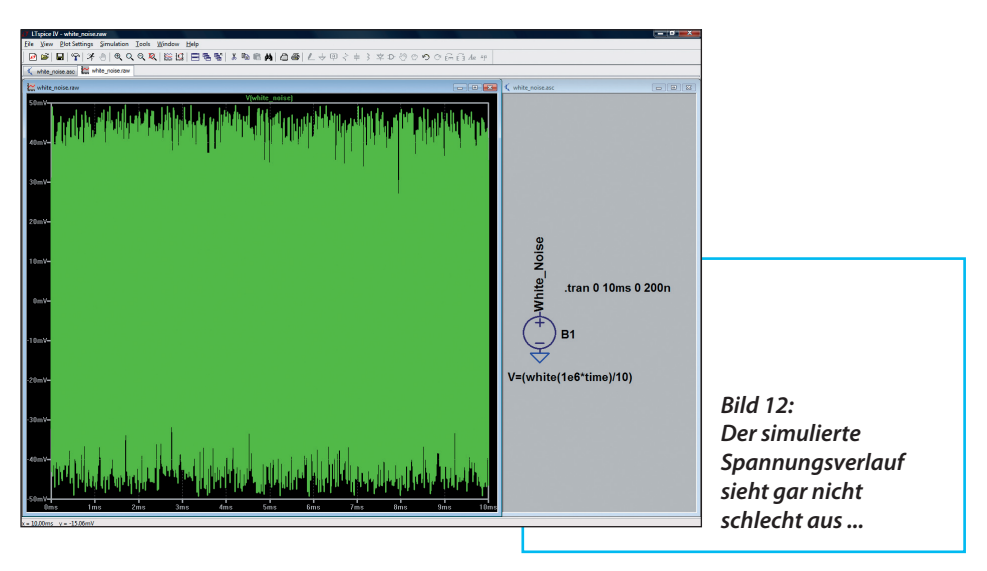

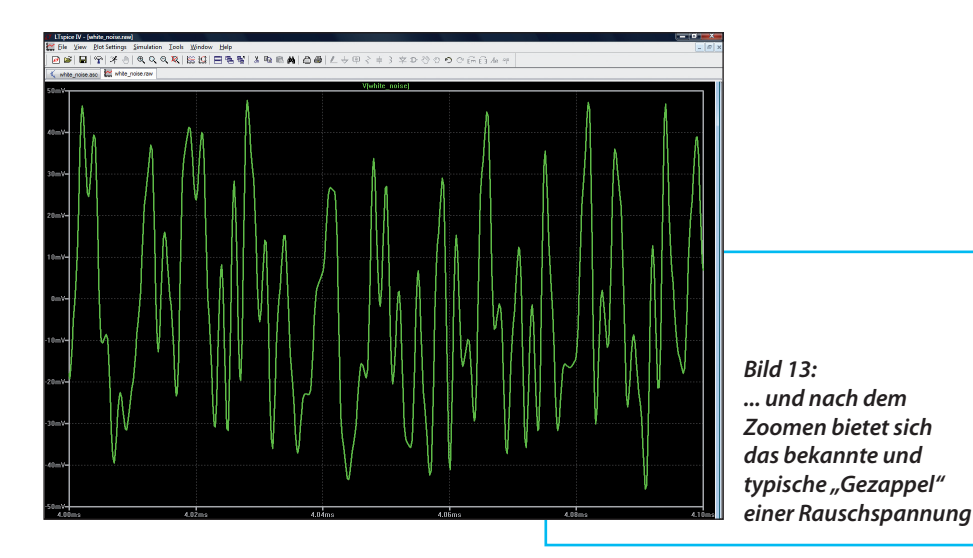

Nahezu alle Bausteine der Kommunikationstechnik verschlechtern den Signal-Rauschabstand von Signalen, die ihnen zur Verarbeitung zugeführt werden, durch ihr Eigenrauschen. Dieser Unter-

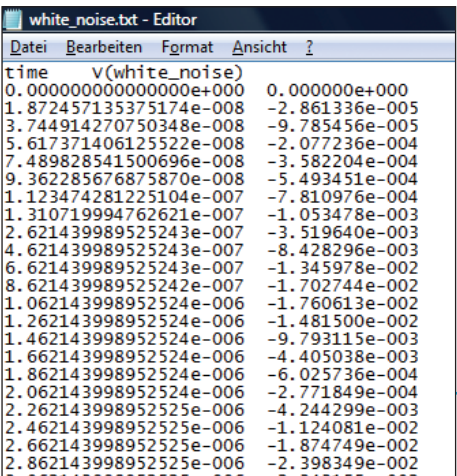

*Bild 14: So sieht die Datei aus, in der alle berechneten Spannungswerte für die vorgesehene Simulationszeit aufgelistet sind*

schied zwischen den Signal-Rauschabständen beim Eingang und Ausgang in dB (= also die Verschlechterung...) wird als "Rauschzahl" (= Noise Figure NF) bezeichnet und ebenfalls in dB angegeben.

Hierzu gehört **Bild 15**. Es stammt aus einer Agilent-Application Note und demonstriert diese Zusammenhänge sehr anschaulich für einen Verstärker mit NF = 10 dB und einer Verstärkung von 20 dB:

Wie bestimmt LTspice diese "Noise Figure"?

Nun, dazu werden in bekannter Weise nacheinander alle Widerstände oder Halbleiterbauteile der Schaltung als Rauschquellen betrachtet und ihr Anteil am Ausgangsrauschen bestimmt. Teilt man am Ende diese Ausgangsrauschspannung "V(onoise)" durch die Verstärkung des Bausteines, erhält man die "in Reihe zur ansteuernden Signalquelle zu denkende Eingangs-Rauschspannung V(inoise)".

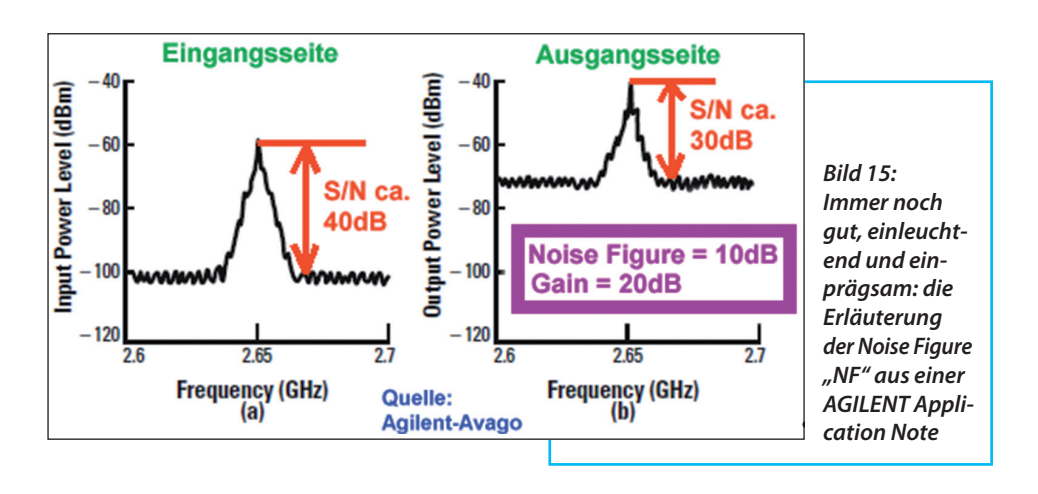

Die zu ihr gehörende theoretische verfügbare Rauschleistung wird anschließend mit derjenigen verglichen, die im Innenwiderstand allein entsteht  $(= 4 \cdot k \cdot$ *T* · *B*) und das Ergebnis in dB ausgedrückt. Das muss dann die "Noise Figure in dB" sein. Also benötigt man dazu wieder mal eine neue Funktion. Die nötige Beziehung lautet:

 *NF in dB = = 10* · *log10 (V(inoise)* · · *V (inoise) / Rsource* · *4* · *k* · *T* · *B)*

Für LTspice muss man das allerdings so formulieren (und setzt eine Temperatur von 300 k, einen Innenwiderstand von 50 Ω und eine Bandbreite von 1 Hz voraus):

 *10* · *log10 (V (inoise) \* \* V (inoise) / (50* · *4* · *k* · *300))* 

Man ahnt allerdings, dass sich LTspice, wie im vorigen Kapitel, wieder recht "eigensinnig gebärdet" und zwei Schritte verlangt:

Man lässt sich in einer neuen Plot Plane mit "Add Trace" zuerst nur die Noise Figure als reinen Zahlenwert darstellen:

*(V(inoise)\*V(inoise)/(50* · *4* · *k* · *300))*

#### 2.Schritt:

Anschließend führt man die zur dB-Ausgabe erforderliche Logarithmierung aus und gibt dazu

 *10* · *log10(V(inoise)* · *V(inoise)/(50* · *4* · *k* · *300))* in der Zeile "Expression(s) to add" ein..

Als Anwendungsbeispiel nimmt man z.B. den einfachen "Wald- und Wiesen-OP" vom Typ "LT1001" aus dem Bauteilvorrat und erstellt damit eine umkehrende Verstärkerschaltung mit einem Eingangswiderstand von 50 Ω, einem Innenwiderstand und Lastwiderstand von je 50 Ω und +-12 V als Versorgung. Das ist in **Bild**  16 zu sehen. Ein Label "out" am Lastwiderstand darf man natürlich nicht vergessen!

Nach der Simulation öffnet man eine neue "Plot Plane", gefolgt von "Add Trace". Wenn man nun sowohl (entsprechend

1.Schritt:

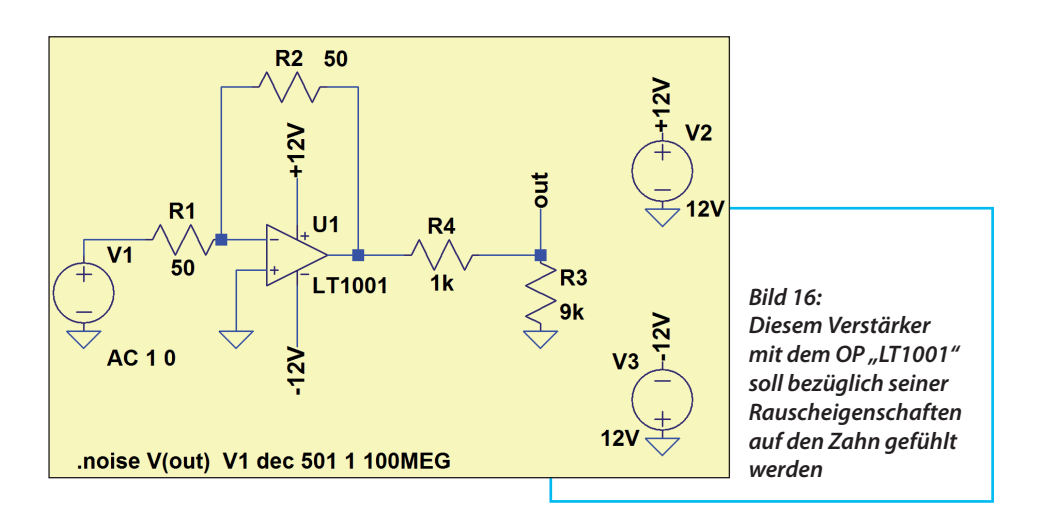

den obigen Formeln) die Noise Figure zuerst als Leistungsverhältnis und anschließend in dB darstellen lässt, sollte man **Bild 17** vor sich haben.

## **7. Die Bestimmung der "Rauschzahl (= Noise Figure NF) in dB" in der Praxis**

**I** Dieses Kapitel beginnt mit der Empfehlung, sich folgende zwei Application Notes der Firma AGII FNT AVAGO aus dem Internet zu holen. Darin finden sich nicht nur die erforderlichen Rausch-Grundlagen in gut verständlicher Form, sondern auch eine ausführliche Beschreibung der "Y-Methode" - die das häufigste Messverfahren bei Rausch-Messplätzen ist.

Application Note 57-1:

Fundamentals of RF and Microwave Noise Figure Measurements

Application Note 57-2:

Noise Figure Measurement Accuracy – The Y-Factor Method

Die Y- Methode läuft so ab:

a. Man verwendet meist eine Rauschdiode im Avalanche-Betrieb, die durch ein Rechteck-Signal als Versorgungsspannung periodisch ein- und ausgeschaltet wird. Sie speist den Eingang des Prüflings.

b. Im ausgeschalteten Zustand gibt sie an den Eingang nur die zu ihrem 50 Ω-Innenwiderstand gehörende Rauschleistung ab. Diese wird am Ausgang des Prüflings gemessen.

c. In eingeschaltetem Zustand produziert sie dagegen eine starke Rauschleistung, die durch die Angabe des "Excess Noise Ratio ENR" charakterisiert wird. Letztlich ist das der Wert, um den nun die abgegebene Rauschleistung höher ist, als das Eigenrauschen des Innenwiderstandes im "kalten" Zustand (in der Praxis liegen die möglichen und erhältlichen ENR-Werte zwischen 4 dB

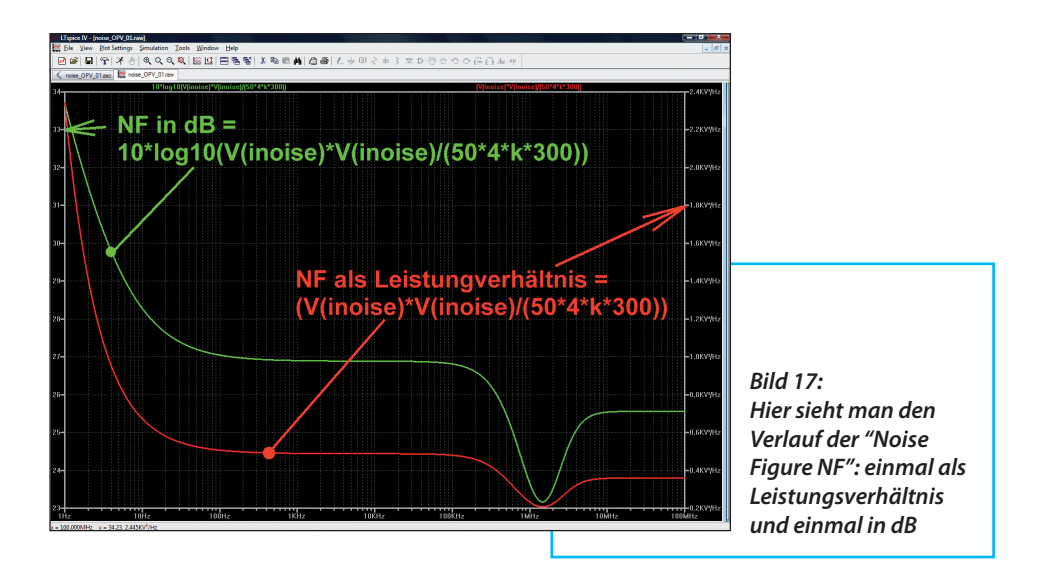

und 16 dB). Wieder wird die am Ausgang des Prüflings auftretende Rauschleistung gemessen und diese steigt natürlich durch das Eigenrauschen des Prüflings zusätzlich an.

d. Das Verhältnis dieser beiden gemessenen Rauschleistungen wird als "Y-Faktor" berechnet und weiterverarbeitet (z.B. mit dem im Rauschmessplatz enthaltenen Mikroprozessor). Das geht so:

 $Rauschfaktor =$  $\frac{ENR}{Y-1}$ 

Die Noise Figure in dB ist hinterher für den Prozessor ein Kinderspiel, denn es gilt

### *NF in dB = 10 x log (Rauschfaktor)*

Natürlich wartet da manche Tücke auf den Anwender und man muss etliches beachten, um Fehler zu vermeiden. Aber das kann man speziell in der zweiten Agilent Application Note entspannt nachlesen.

Die **Bilder 18** und **19** zeigen, wie eine solche professionelle Rauschquelle mit Avalanche-Diode als Bauteil aussieht. Der N-Stecker ist natürlich der Ausgang für das Rauschsignal, während am anderen Ende eine BNC-Buchse zur Speisung mit dem 28 V-Rechtecksignal angebracht ist. Auf dem Gehäuse selbst findet man die Informationen über das ENR sowie den Frequenzgang im vorgesehenen Anwendungsbereich.

### **8. Literatur:**

**III SP: EITET ATTA:**<br>
[1] Tutorial "Mohr on Receiver Noise, Characterization, Insights & Surprises" [1] Tutorial "Mohr on Receiver Noiby Richard J. Mohr, PE, President, R.J. Mohr Associates, Inc. ... zu finden im Internet

Dazu als Empfehlung die beiden Application Notes der Firma Agilent:

Application Note 57-1: Fundamentals of RF and Microwave Noi-

Wieder etwas aus der Praxis:

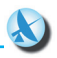

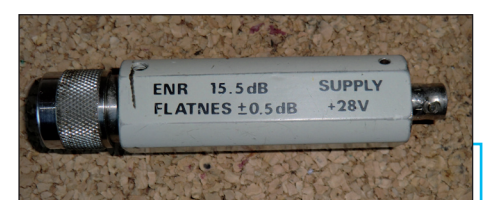

*Bild 18: Ein genauer Blick auf die (zwar kleine, aber doch sehr teure) Rauschquelle mit Avalanche-Diode; hier die Seite mit der Angabe des ENRs…*

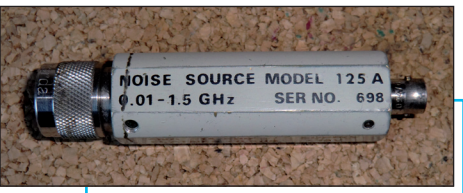

*Bild 19: ... und hier die nicht weniger wichtige Angabe des nutzbaren Frequenzbereichs*

se Figure Measurements

Application Note 57-2: Noise Figure Measurement Accuracy - The Y-Factor Method

Und für den erfolgreichen Einsatz von

LTspice den ersten Band des Tutorials von Ihrem Autor: "SPICE-Schaltungssimulation mit LTspice IV" zu finden auf der Homepage www.gunthard-kraus.de

*online bestellen unter: www.stecker-shop.net*

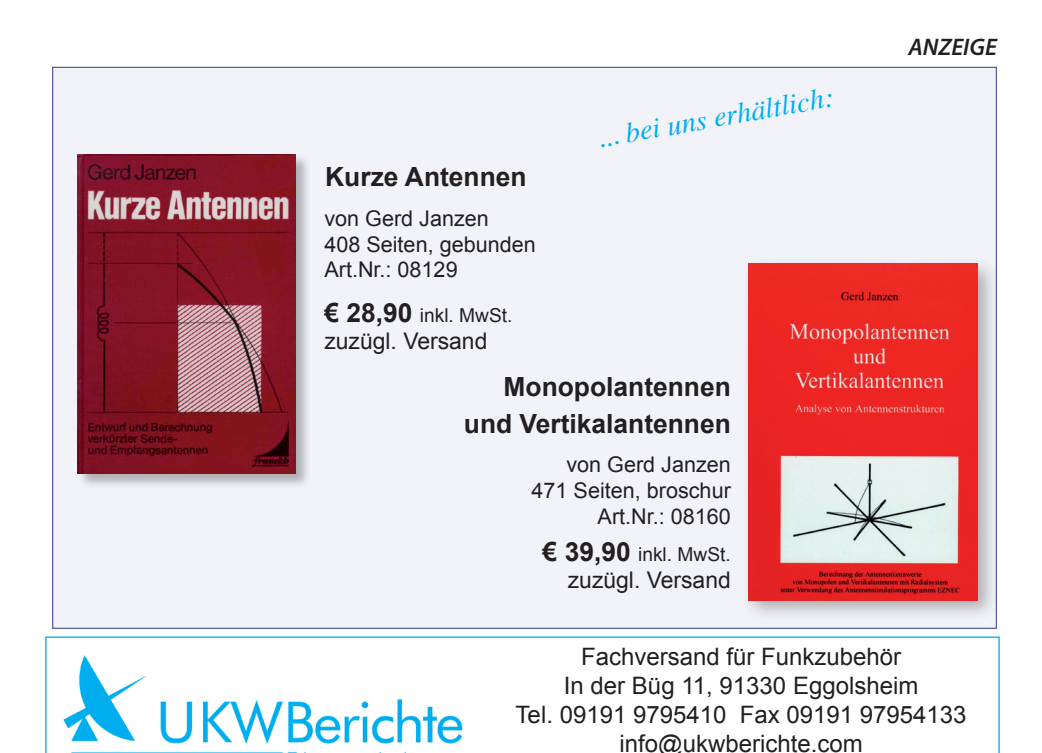